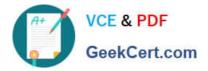

# **MB6-703**<sup>Q&As</sup>

Microsoft Dynamics AX 2012 R3 Trade and Logistics

## Pass Microsoft MB6-703 Exam with 100% Guarantee

Free Download Real Questions & Answers PDF and VCE file from:

https://www.geekcert.com/mb6-703.html

100% Passing Guarantee 100% Money Back Assurance

Following Questions and Answers are all new published by Microsoft Official Exam Center

Instant Download After Purchase

100% Money Back Guarantee

- 😳 365 Days Free Update
- 800,000+ Satisfied Customers

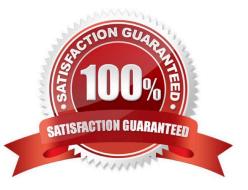

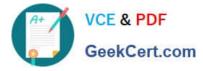

#### **QUESTION 1**

You add a new prospect.

You send the prospect a sales quotation that contains 100 items.

The prospect agrees to all of the terms in the sales quotation.

You need to create a sales order and complete the sale.

What should you do?

- A. Convert the prospect to a customer, and then confirm the sales quotation.
- B. Cancel the sales quotation, and then enter a new sales order.
- C. Confirm the sales quotation, and then enter a new sales order.
- D. Confirm the sales quotation, convert the prospect to a customer, and then enter a new sales order.

Correct Answer: D

A prospect is a temporary contact that is created by sales representative.

#### **QUESTION 2**

You need to review the details of the cost and sales price for the following objects:

A bill of materials (BOM)

The BOM components

- Which report should you use?
- A. Where-used
- B. Older lines
- C. On-hand inventory
- D. Calculation

Correct Answer: D

BOM calculation results (form) [AX 2012]

Use this form to view the results of an item\\'s order-specific bill of material (BOM) calculations and as a starting point to perform additional order-specific BOM calculations. An order-specific BOM calculation can be performed for a line item on

a sales order, sales quotation or service order. Each order-specific BOM calculation creates a calculation record that is uniquely identified by a calculation number. A calculation record displays summarized information about the calculated

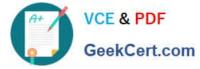

cost, sales price, and net weight.

Button: Print

Print the Calculation report for a selected calculation record.

#### **QUESTION 3**

You create a new product change case for a bill of materials (BOM).

You need to identify which actions are available for the entity associated to the new case.

Which three actions should you identify? Each correct answer presents a complete solution.

- A. Print
- B. Activate
- C. Expire
- D. Approve
- E. Calculate
- Correct Answer: ACD
- \*

Approvals and validations are available for product change cases, so that you can manage the release of changed BOMs, formulas, and routes to planning and production processes.

\*

You can approve, activate, and expire the entities that are associated with a case

#### **QUESTION 4**

You need to register a pallet controlled item.

What are two possible ways to achieve this goal? Each correct answer presents a complete solution.

- A. Complete a pallet transport.
- B. Post an arrival journal.
- C. Use the Direct registration function on the Arrival overview form.
- D. Use the registration function on the order line.

Correct Answer: AB

A: ARRIVAL OVERVIEW (PALLET CONTROLLED)

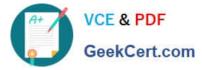

At this point the inventory will be located at the inbound dock and with a pallet transport on the

system awaiting a warehouse worker to put away. Therefore then next step is to pick up and

process the pallet transport.

1.

Navigate to Inventory and warehouse management > Common > Pallet

transports

2.

In this screen you should find the pallet transports required to put your stock away

3.

Select the line you would like to put away and click `Start transport`

4.

You can select the work who will then process this transaction etc... Click OK in this screen

5.

At this point the transport will be in a status of `Started` you can complete the transport if the

location is as expected, if not you can always use the ` Change destination location`

function to amend the put away location.

6.

Clicking Complete transport will physically move the stock from the Inbound location to

the destination location in a status of ` Registered

B: Select the journal line, and click Functions > Pallet ID to assign a pallet to the item and post the item arrival journal.

Open Inventory and warehouse management > Setup > Journal names, warehouse management Create a new Item arrival and select confirm that the following parameters are ticked:

#### **QUESTION 5**

You have an item that is a component of several bills of materials (BOMs). You need to change the item number of the item in all the BOMs that use the item.

Which process should you use?

- A. Recalculate BOM levels
- B. Change BOM item
- C. Change formula item

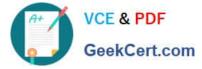

D. Corrections

Correct Answer: B

Change a BOM item

You can make changes or add new items to the bills of materials (BOMs) that you select.

1.

Click Inventory management > Periodic > Bills of materials > Change BOM item.

2.

Click Select to choose the items in all the BOMs that you want to replace (select Overwrite in the Update lines list), or that you want to have an item appended to in the BOMs (select Append in the Update lines list).

3.

Click Edit BOM line to see which BOMs will be affected by the changes. Delete the BOMs that you do not want to be affected by the changes.

4.

When Append is selected, set the From item number valid until calendar to specify how long the existing BOM item will be valid. Then, set the To item number valid from calendar to indicate the date from which the BOMs with the appended item will be valid.

5.

Click OK to make the changes

MB6-703 PDF Dumps

MB6-703 Practice Test

MB6-703 Braindumps

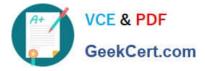

To Read the Whole Q&As, please purchase the Complete Version from Our website.

## Try our product !

100% Guaranteed Success
100% Money Back Guarantee
365 Days Free Update
Instant Download After Purchase
24x7 Customer Support
Average 99.9% Success Rate
More than 800,000 Satisfied Customers Worldwide
Multi-Platform capabilities - Windows, Mac, Android, iPhone, iPod, iPad, Kindle

We provide exam PDF and VCE of Cisco, Microsoft, IBM, CompTIA, Oracle and other IT Certifications. You can view Vendor list of All Certification Exams offered:

#### https://www.geekcert.com/allproducts

### **Need Help**

Please provide as much detail as possible so we can best assist you. To update a previously submitted ticket:

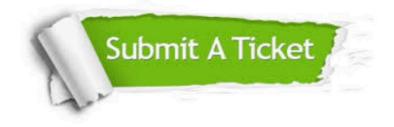

#### **One Year Free Update**

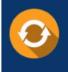

Free update is available within One Year after your purchase. After One Year, you will get 50% discounts for updating. And we are proud to boast a 24/7 efficient Customer Support system via Email.

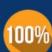

To ensure that you are spending on quality products, we provide 100% money back guarantee for 30 days

**Money Back Guarantee** 

from the date of purchase

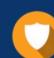

#### Security & Privacy

We respect customer privacy. We use McAfee's security service to provide you with utmost security for your personal information & peace of mind.

Any charges made through this site will appear as Global Simulators Limited. All trademarks are the property of their respective owners. Copyright © geekcert, All Rights Reserved.